# Kali Linuxで2つのNICを使用したTCPリプレイの 設定

### 内容

概要 トポロジ 必要条件 背景説明 実装 FTD設定: Linux 設定: 検証

### 概要

このドキュメントでは、パケットキャプチャツールで保存されたPCAPファイルからネットワー クトラフィックをリプレイするためのTCPリプレイについて説明します。

# トポロジ

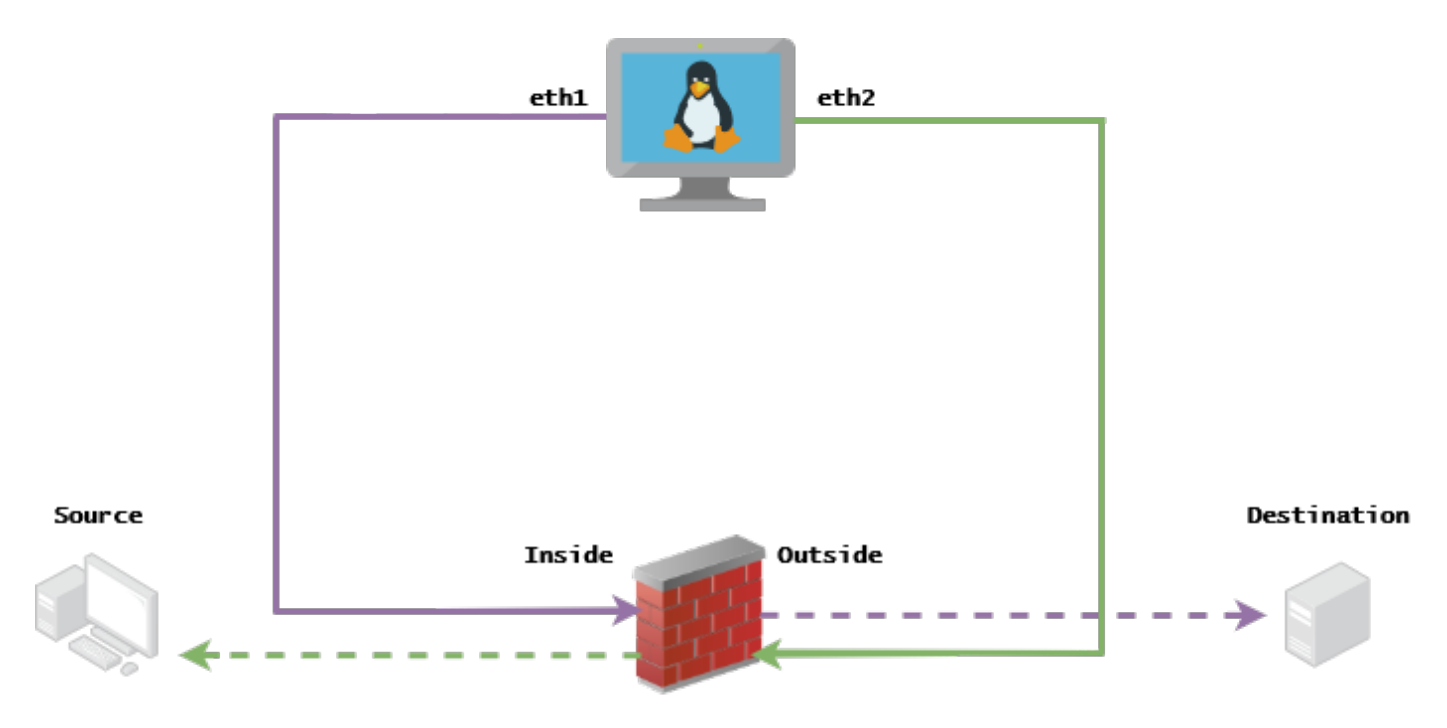

### 必要条件

- Kali Linuxと2つのNICを搭載したVM
- FTD(FMCによる管理が望ましい)
- コマンドを実行するためのLinuxの知識。

### 背景説明

TCPリプレイは、WiresharkやTCPdumpなどのパケットキャプチャツールで保存されたpcapファ イルからネットワークトラフィックをリプレイするために使用されるツールです。これは、ネッ トワークデバイスで結果をテストするためにトラフィックを複製する必要がある状況で役立ちま す。

TCPリプレイの基本的な動作は、入力ファイルからのすべてのパケットを、記録された速度また は指定されたデータレートで、ハードウェアが可能な限り高速に再送信することです。

この手順を実行する方法は他にもありますが、この記事の目的は、中間ルータを必要とせずに TCPリプレイを実現することです。

### 実装

#### FTD設定:

1.パケットキャプチャと同じセグメント上にIPを持つ内部/外部インターフェイスを設定します。

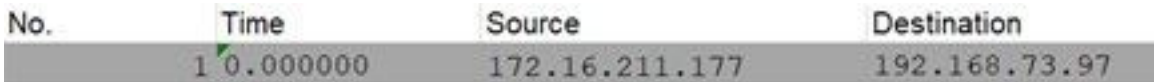

● Source:172.16.211.177

● Destination:192.168.73.97

[FMC] > [Devices] > [Device Management] > [Interfaces] > [Edit each interface]

ヒント:トラフィックを隔離しておくために、各インターフェイスを異なるVLANに割り当 てることをお勧めします。

Running-config ( $M$ )

interface Ethernet1/1 nameif Outside ip address 192.168.73.34 255.255.255.0 ! interface Ethernet1/2 nameif Inside security-level 0 ip address 172.16.211.34 255.255.255.0

2.ホストからそのゲートウェイへのスタティックルートを設定し、それらのゲートウェイには存 在しないゲートウェイであるため、偽のARPエントリを設定します。

**FMC > Devices > Device Management > Routes > Select your FTD > Routing > Static Route > Add Route**

Running-config ( $M$ )

route Inside 172.16.211.177 172.16.211.100 1 route Outside 192.168.73.97 192.168.73.100 1 LinaConfigToolバックドアを使用して、偽のARPエントリを設定します。

## 1. FTD CLIにログインします。

2. エキスパートモードに移行する

3. 権限の昇格(sudo su)

LinaConfigToolの設定例

/usr/local/sf/bin/LinaConfigTool "arp Inside 172.16.211.100 dead.deed.deed" /usr/local/sf/bin/LinaConfigTool "arp Outside 192.168.73.100 dead.deed.deed" /usr/local/sf/bin/LinaConfigTool "write mem"

3. equals sequence number randomizationを無効にします。

- 拡張アクセスリストを作成します。 **Go to FMC > Objects > Access List > Extended > Add Extended** 1. **Access List**パラメータ「allow any any」を使用してACLを作成します。
- シーケンス番号のランダム化を無効にする: **Go to FMC > Policies > Access Control > Select your ACP** 2. **> Advanced > Threat Defense Service Policy**ルールを追加して選択 **Global** 以前作成したオブジェクト を選択します。 **Extended ACL**オフ **Randomize TCP Sequence Number**

running-config

policy-map global\_policy class class-default set connection random-sequence-number disable

### Linux 設定:

- 各インターフェイスのIPを設定します(これは、内部サブネットと外部サブネットのどちら 1. に属するかに基づきます)。 ifconfig ethX <ip\_address> netmask <mask> 例: ifconfig eth1 172.16.211.35 netmask 255.255.255.0
- 2. (オプション)各インターフェイスを異なるVLANに設定します
- PCAPファイルをKali Linuxサーバに転送します(tcpdumpを使用してpcapファイルを取得し 3. たり、FTDでキャプチャしたりできます)。
- 4. **tcpprep**を使用したTCPリプレイキャッシュファイルの作成 tcpprep -i input\_file -o input\_cache -c server\_ip/32 例: tcpprep -i stream.pcap -o stream.cache -c 192.168.73.97/32
- 5. **tcprewrite**でMACアドレスを書き換えます。 tcprewrite -i input\_file -o output\_file -c input\_cache -C —enet-dmac=<ftd\_server\_interface\_mac>,<ftd\_client\_interface\_mac> 例: tcprewrite -i stream.pcap -o stream.pcap.replay -c stream.cache -C —enetdmac=00:50:56:b3:81:35,00:50:56:b3:63:f4
- 6. NICのASA/FTDへの接続
- 7. tcpreplayでストリームを再再生 tcpreplay -c input\_cache -i <nic\_server\_interface> -I <nic\_client\_interface> output\_file
	- 例: tcpreplay -c stream.cache -i eth2 -I eth1 stream.pcap.replay

### 検証

FTDでパケットキャプチャを作成し、インターフェイスに着信するパケットをテストします。

- 内部インターフェイスでのパケットキャプチャの作成 cap i interface Inside trace match ip 1. any any
- 2. Outsideインターフェイスでのパケットキャプチャの作成 cap o interface Outside trace match ip any any

#### tcpreplayを実行し、パケットがインターフェイスに到着したかどうかを確認します。

#### シナリオ例

firepower# show cap capture i type raw-data trace interface Inside interface Outside [Capturing - 13106 bytes] match ip any any capture o type raw-data trace interface Outside [Capturing - 11348 bytes] match ip any any firepower# show cap i

47 packets captured

1: 00:03:53.657299 172.16.211.177.23725 > 192.168.73.97.443: S 1610809777:1610809777(0) win 8192

翻訳について

シスコは世界中のユーザにそれぞれの言語でサポート コンテンツを提供するために、機械と人に よる翻訳を組み合わせて、本ドキュメントを翻訳しています。ただし、最高度の機械翻訳であっ ても、専門家による翻訳のような正確性は確保されません。シスコは、これら翻訳の正確性につ いて法的責任を負いません。原典である英語版(リンクからアクセス可能)もあわせて参照する ことを推奨します。